The E-label information

To access the e-label information, in the device,

1.Go to the main interface as follows

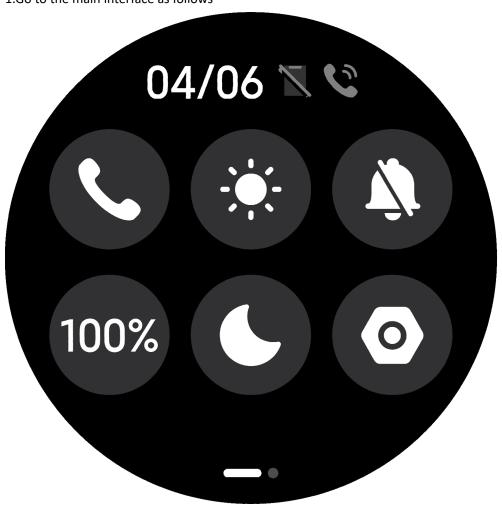

2. Enter the setting interface, as follows

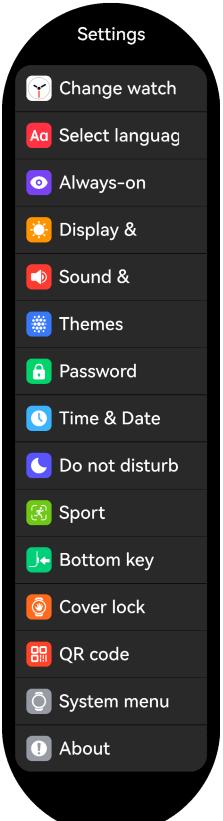

3. Select About, as shown in the following interface

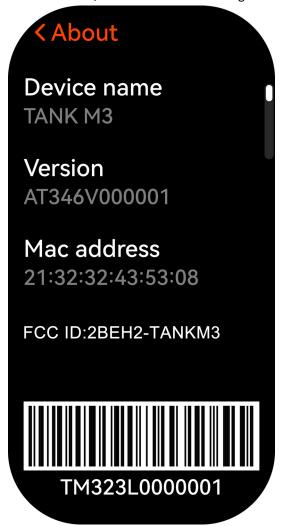